## **Adding the HIVE wireless network to an iDevice – iPad, iTouch, iPhone**

- 1. Go to the homepage on your iPad
- 2. Tap on Settings  $\bullet$  $\overline{7}$  $\circledcirc$ 3. Choose WiFi ä ø 4. Tap Hive **D** Tw **ABC N M** Big Cooking Light

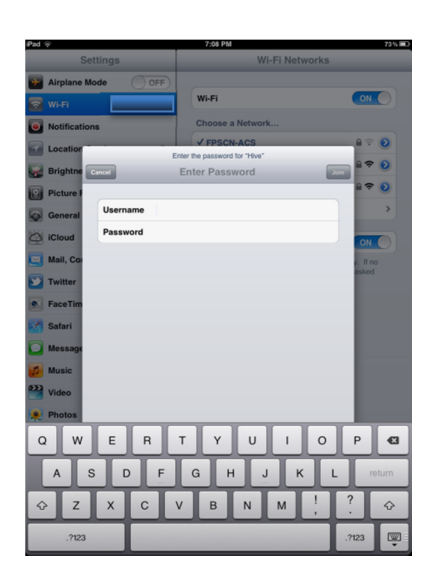

 5. Type your district username and password 6. Tap Join  $\mathcal{L}$ ...........  $\overline{3}$  $\overline{A}$  $\overline{5}$  $6\overline{6}$  $\overline{z}$  $\overline{8}$  $\overline{9}$  $\begin{array}{|c|c|c|}\n\hline\n\circ & \bullet\n\end{array}$  $\overline{2}$  $^{\circ}$  $\mathsf{s}$  $\mathbf{g}$  $\overline{(\ }$  $\lambda$ return

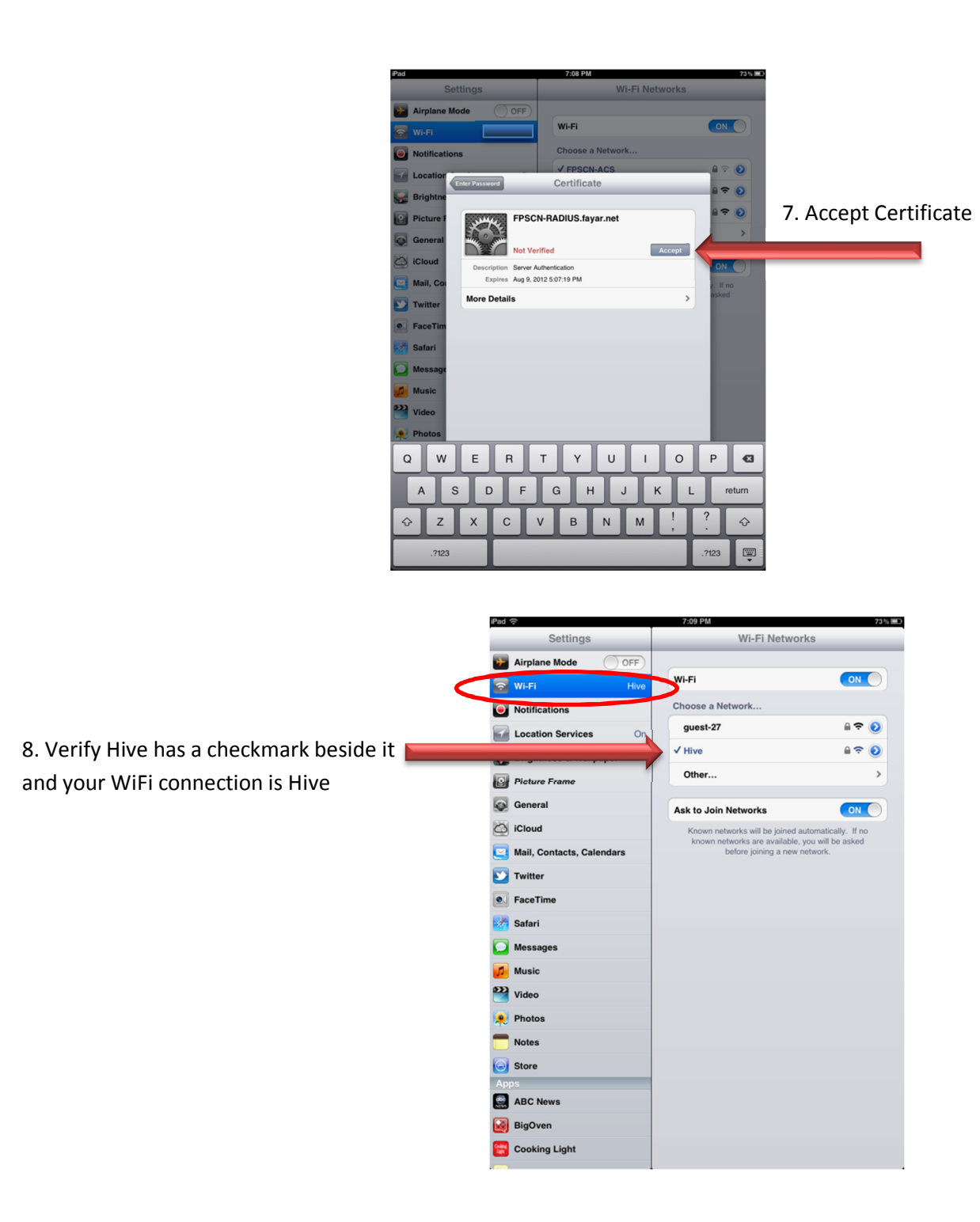

\*\*\*\*You are now connected to our new Hive WiFi network. If you need assistance or have any questions please let me know.

TS